## <span id="page-0-0"></span>**Como consultar Representante no Portal Executivo?**

## Produto: Portal Executivo

Comparável à Rotina 517 do ERP Winthor.

1.0 Na página inicial do Portal Executivo clique na aba Vendas, e em seguida na opção **Consultar Representante.**

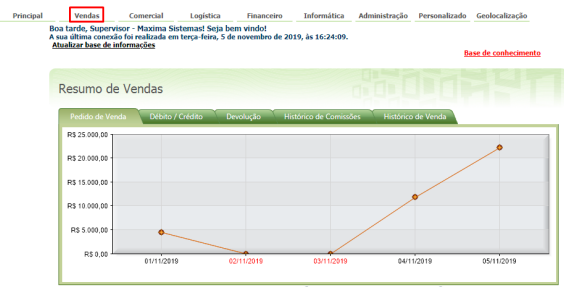

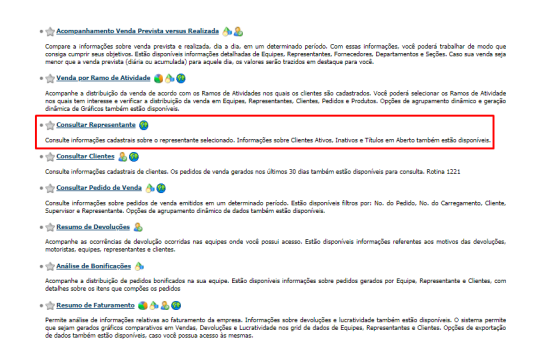

1.1 Preencha o filtro com código e nome do representante desejado e clique em pesquisar, o portal trará o representante de acordo com o filtro informado.

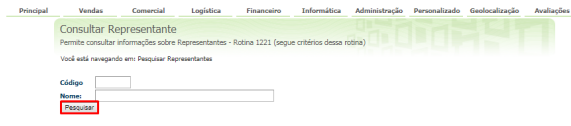

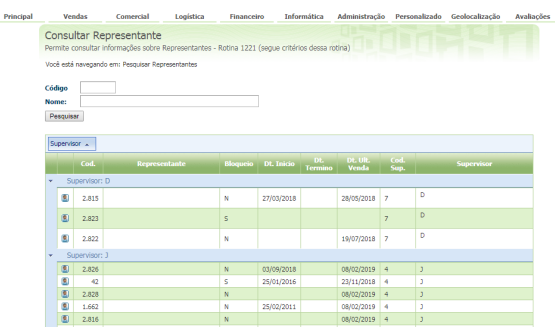

1.2 Ao clicar no nome do Representante irá abrir as informações cadastrais dele junto com os clientes que o ele está vinculado.

## Artigos Relacionados

- [Erro 503 ao acessar portal de](https://basedeconhecimento.maximatech.com.br/pages/viewpage.action?pageId=87130338)  [integração MaxPromotor](https://basedeconhecimento.maximatech.com.br/pages/viewpage.action?pageId=87130338)
- [Consulta de anexos de](https://basedeconhecimento.maximatech.com.br/pages/viewpage.action?pageId=72024273)  [clientes na Central de](https://basedeconhecimento.maximatech.com.br/pages/viewpage.action?pageId=72024273)  [Configurações do maxPedido](https://basedeconhecimento.maximatech.com.br/pages/viewpage.action?pageId=72024273)
- [O que fazer para habilitar ou](https://basedeconhecimento.maximatech.com.br/pages/viewpage.action?pageId=4653112)  [desabilitar no portal](https://basedeconhecimento.maximatech.com.br/pages/viewpage.action?pageId=4653112)  [Administrado o Histórico de](https://basedeconhecimento.maximatech.com.br/pages/viewpage.action?pageId=4653112)  [Pedido?](https://basedeconhecimento.maximatech.com.br/pages/viewpage.action?pageId=4653112)
- [Como verificar km total](https://basedeconhecimento.maximatech.com.br/pages/viewpage.action?pageId=4653953)
- [realizado pelo vendedor?](https://basedeconhecimento.maximatech.com.br/pages/viewpage.action?pageId=4653953) [Como consultar](#page-0-0)
- [Representante no Portal](#page-0-0)  [Executivo?](#page-0-0)

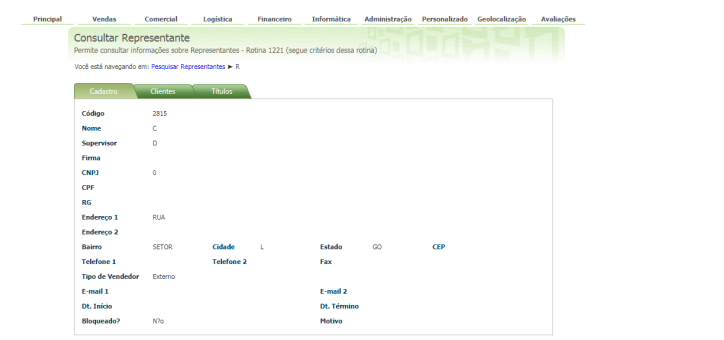

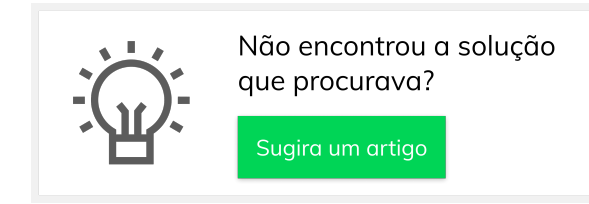

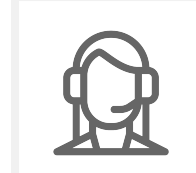

Ainda com dúvida? Abra um ticket